# CT and MRI: Thorax, Abdomen and Pelvis, new user-interface

A brief guide to help orientate you to our new interface.

### **BROWSING**

Whilst the core functionality of the products remains the same, all the browsing functionality has been moved to the left-hand toolbar.

Content is now organized by media type and illustrated with thumbnails to make finding what you need quicker and easier than ever.

Images, text, movies and animations can also be saved and shared from here.

#### **IMAGE CONTROLS**

The way you interact with the 3D model is still very much the same. Select a structure to highlight the image and display corresponding text, and use the rotation, layer and zoom controls beneath the image to navigate.

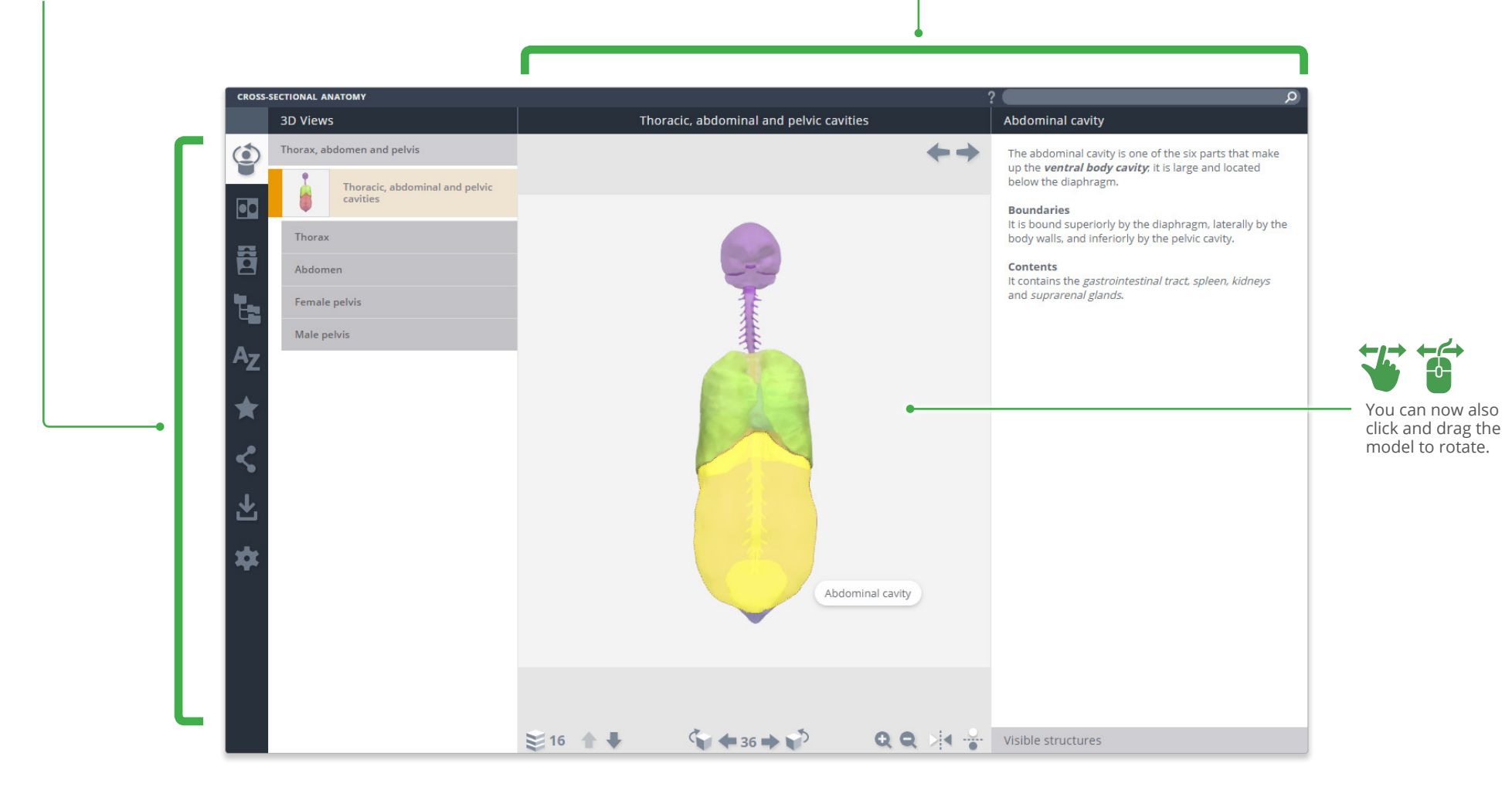

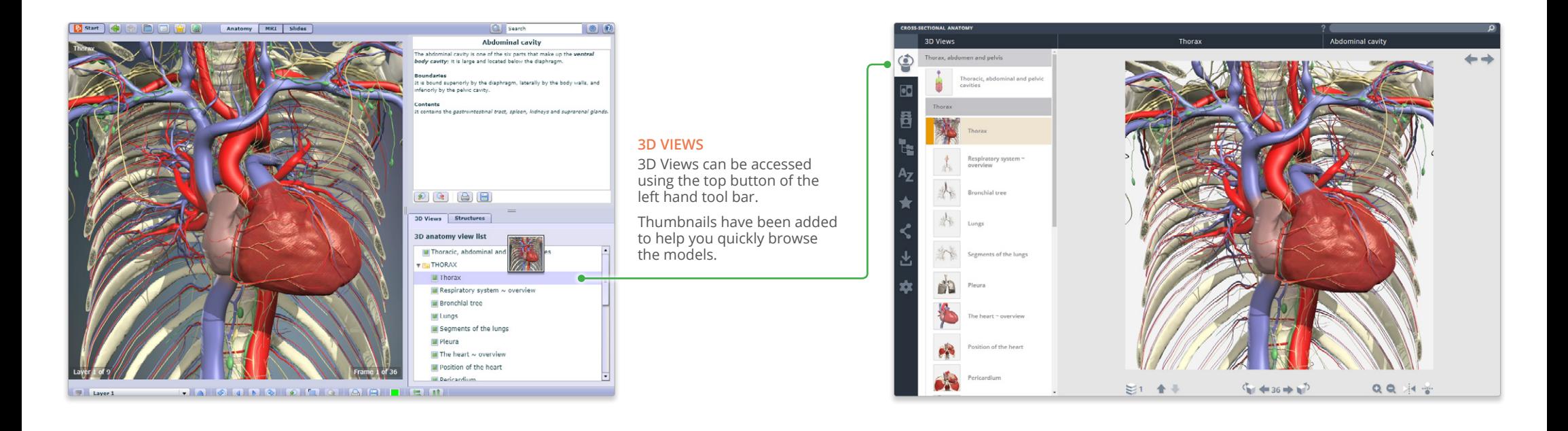

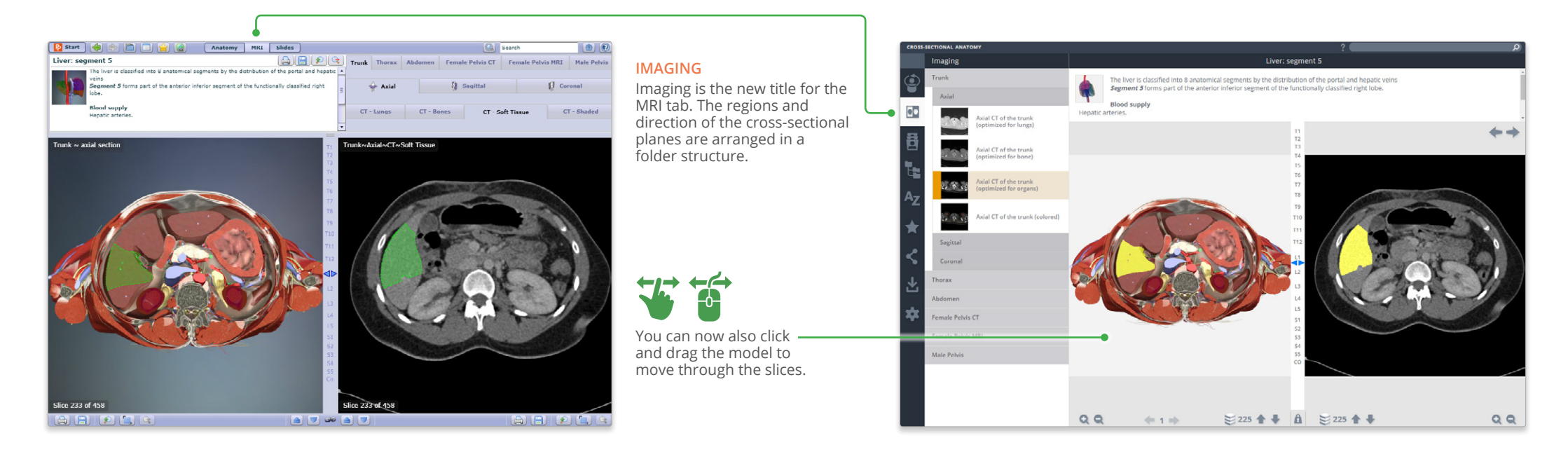

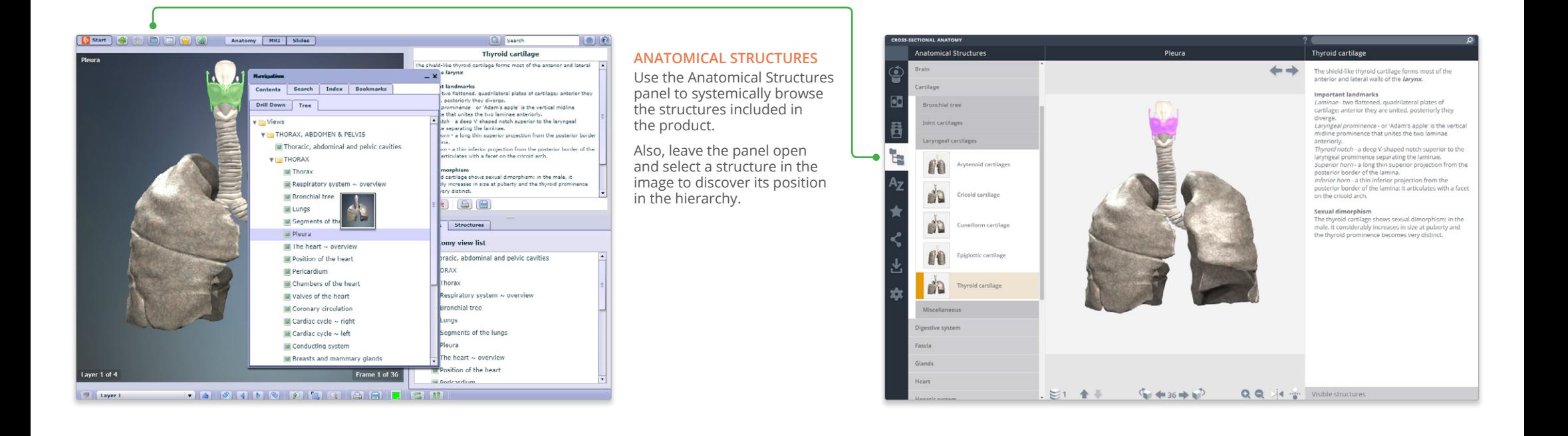

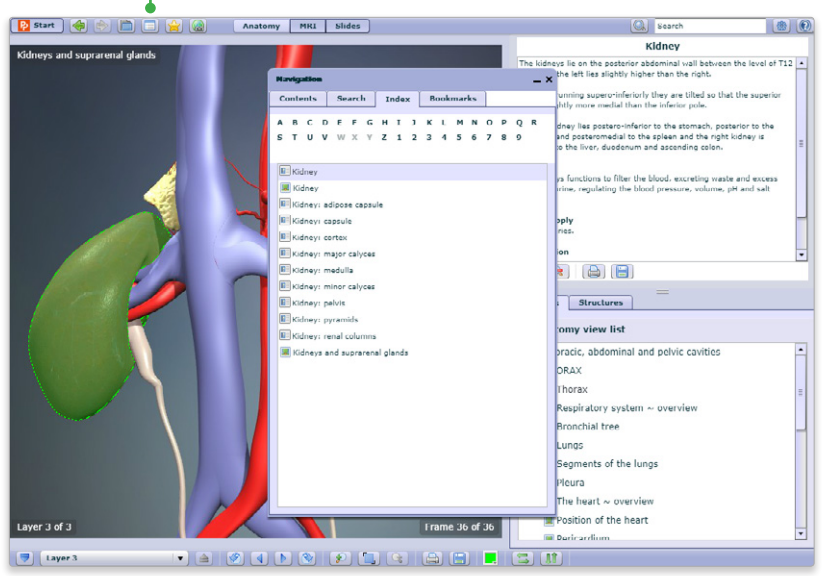

#### **INDEX**

Every structure, slide, movie and view is listed here alphabetically.

This allows for fast, efficient retrieval of content across all media types.

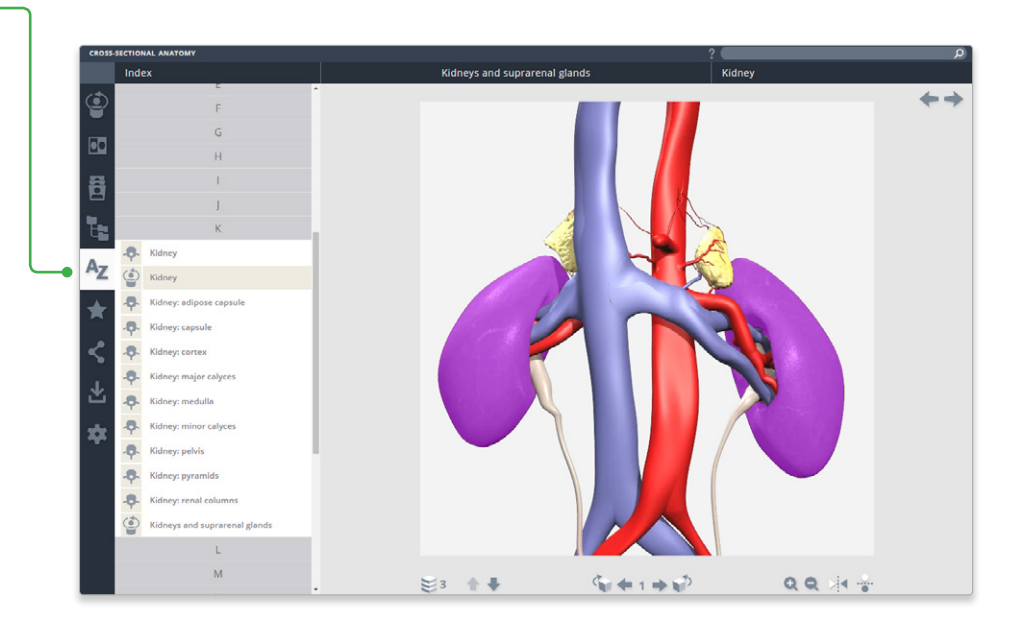

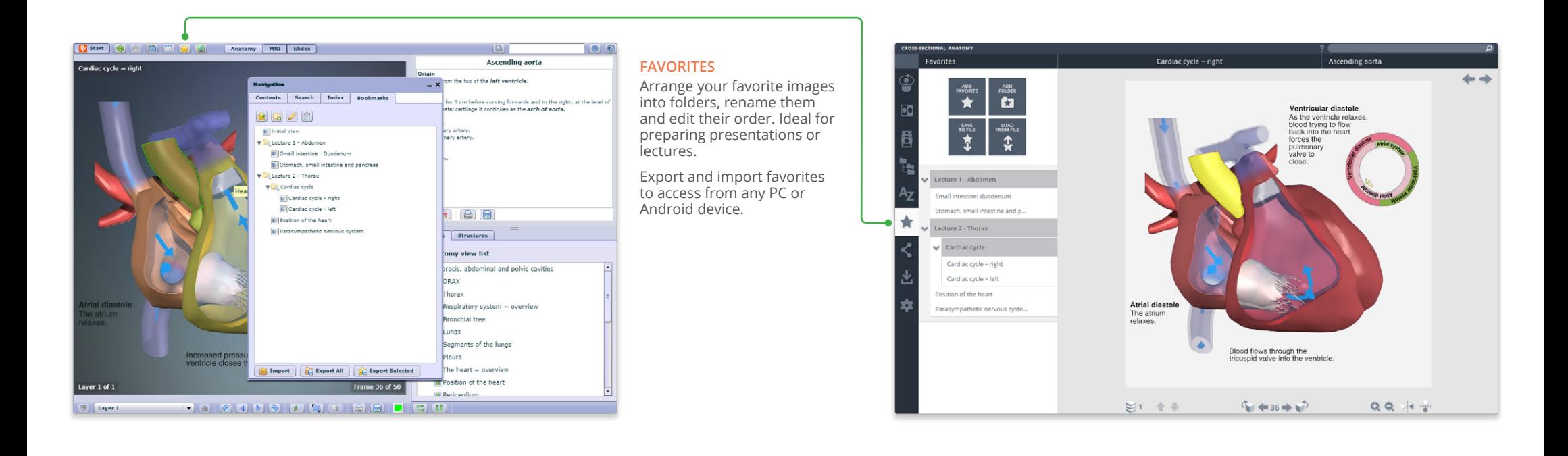

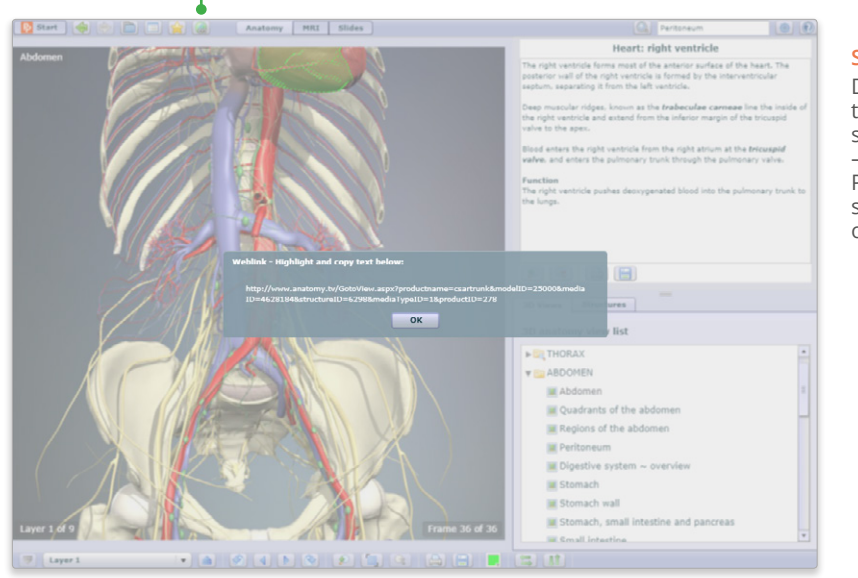

#### **SHARE**

Direct other users to exactly the image you want them to see using our share function – use the copy link button on PC and Android devices, or select and copy the link on iPad.

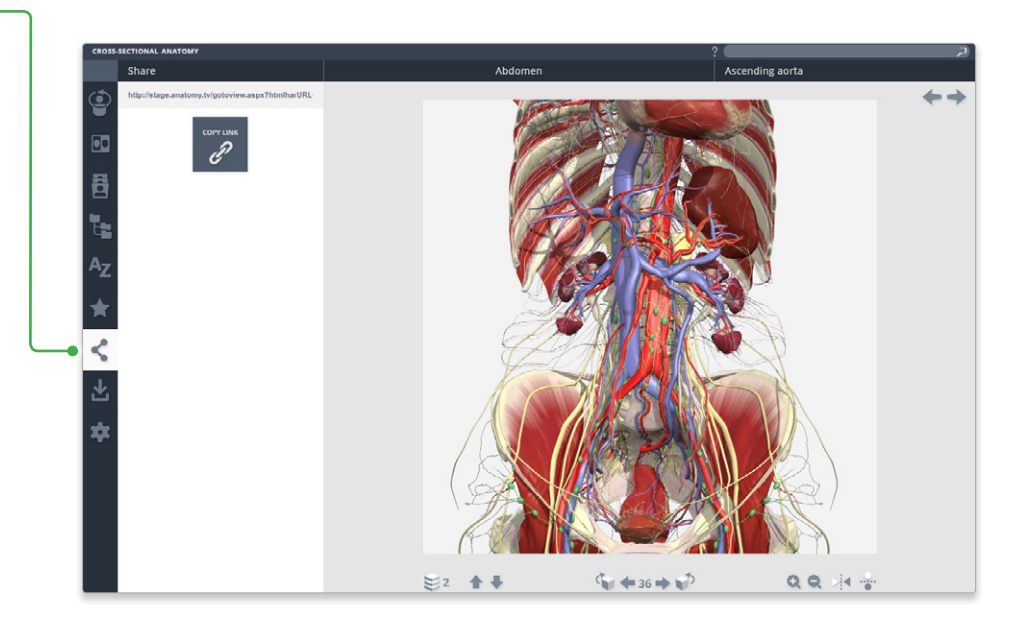

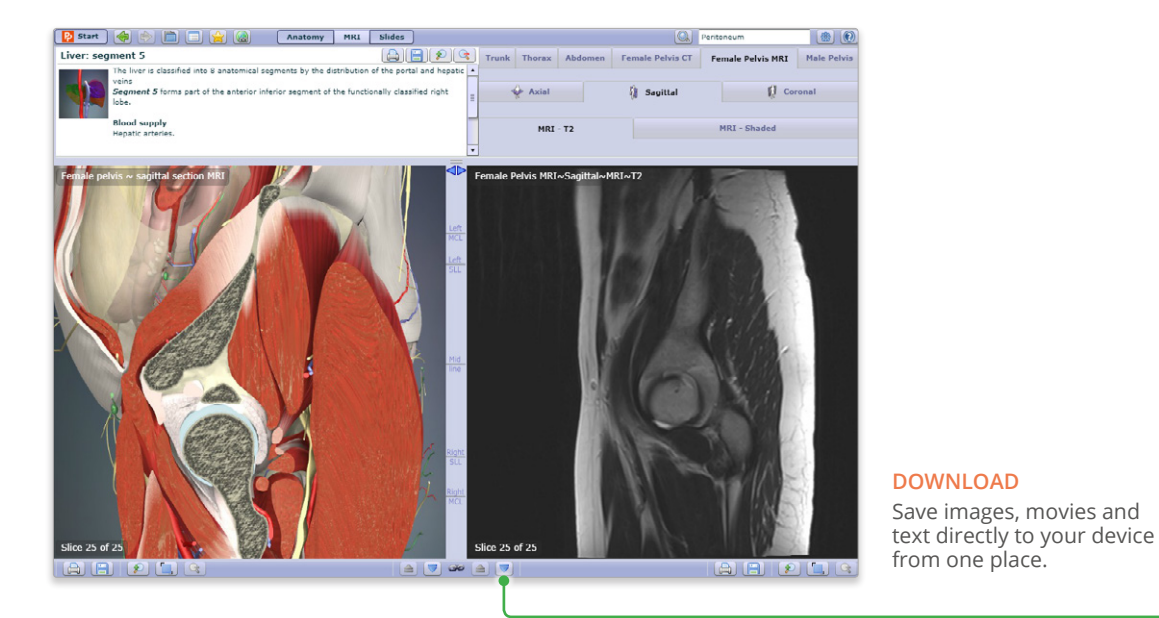

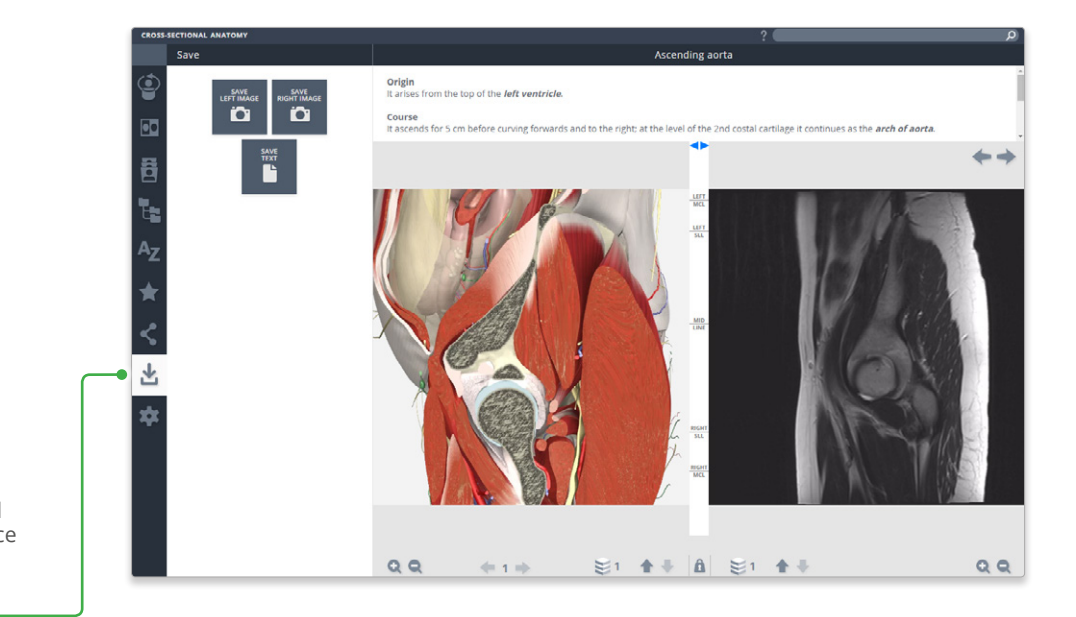

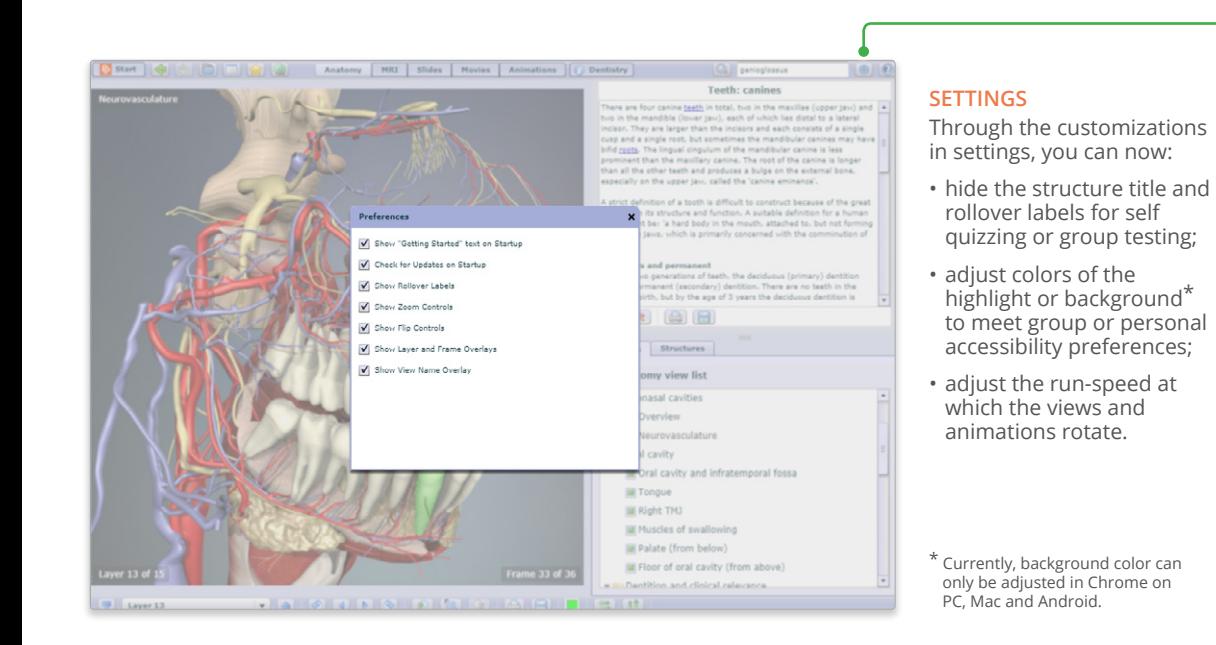

## LUL: Apicoposterior segmental bro Settings Segments of the lungs  $\leftarrow$ Hide structure title rollove Hide structure title Highlight color **RETER Background color THEFT** wipe speed for view wipe speed for MR **100**  $\blacktriangleleft$  $\mathcal{C}_0$  + 2 +  $\mathcal{C}^0$  $QQ = 14 - 2$ 影1 个手

#### COPYRIGHT © 2017, PRIMAL PICTURES, INFORMA UK LTD. ALL RIGHTS RESERVED Page 5 of 7

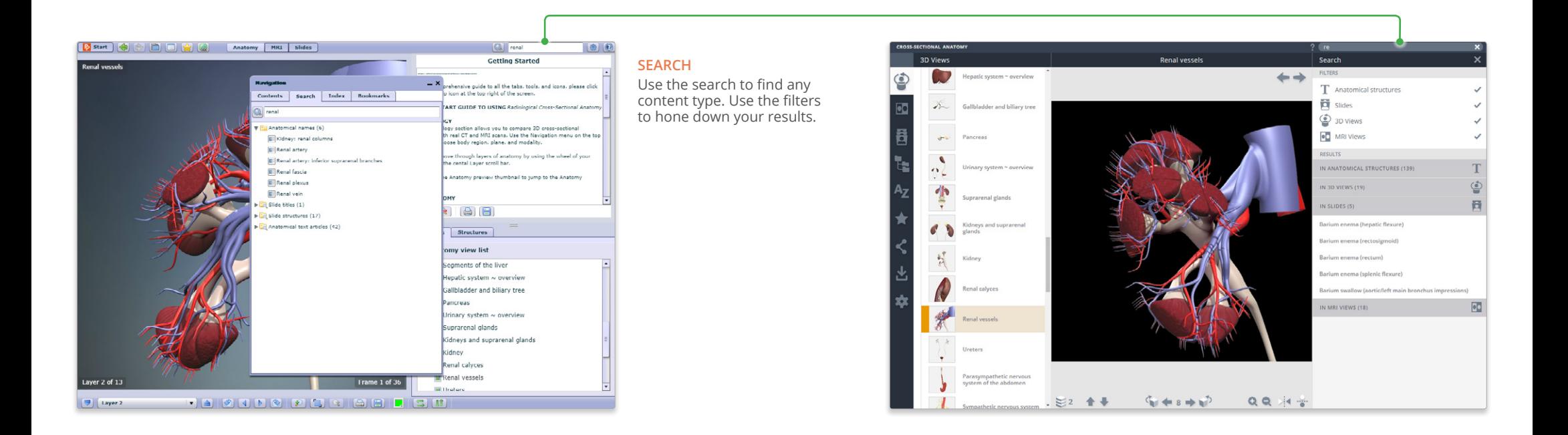

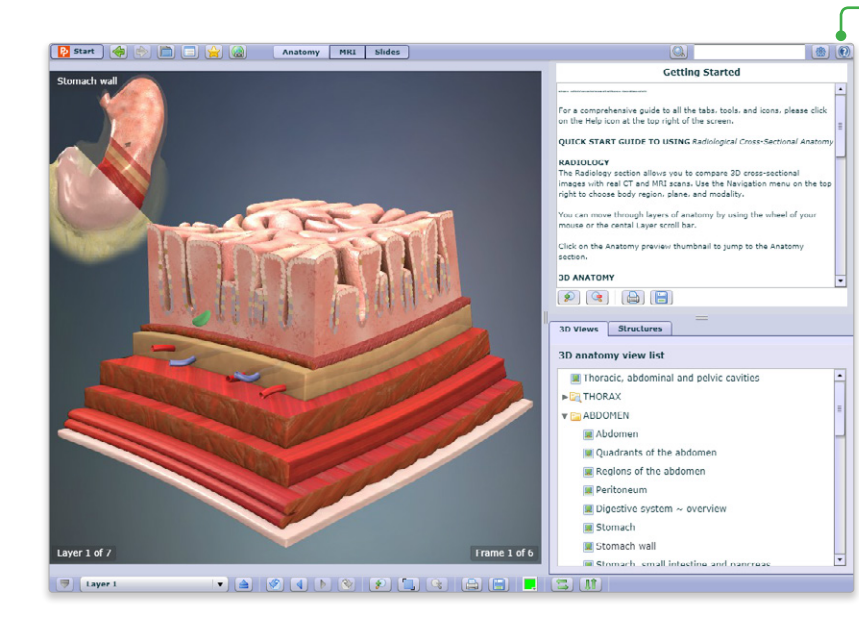

### **HELP**

For more information on how to use the product, please see the Help for an interactive point-and-click guide.

Video tutorials will be added soon.

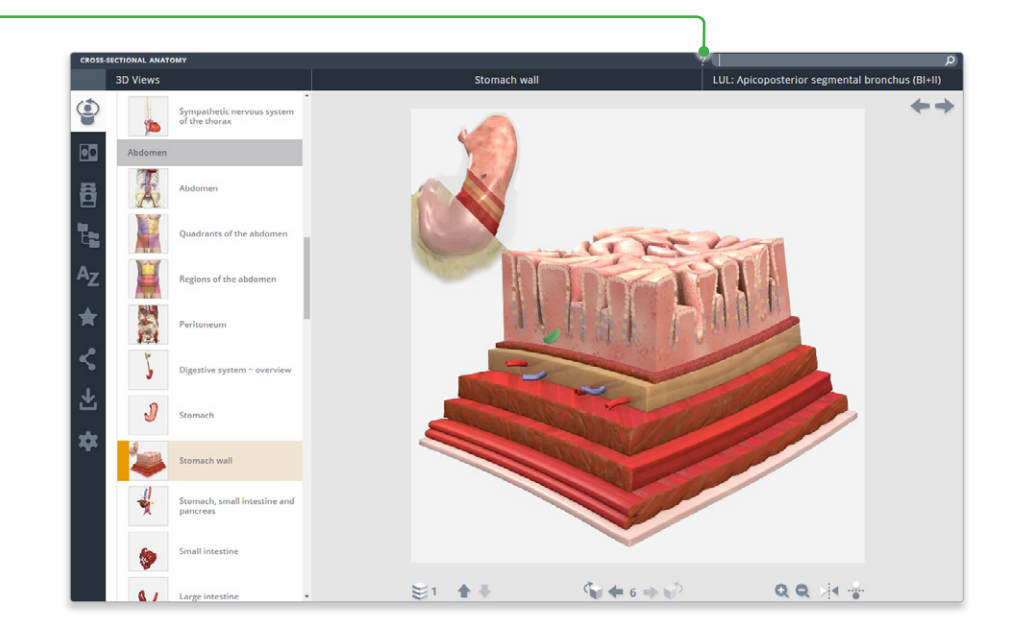

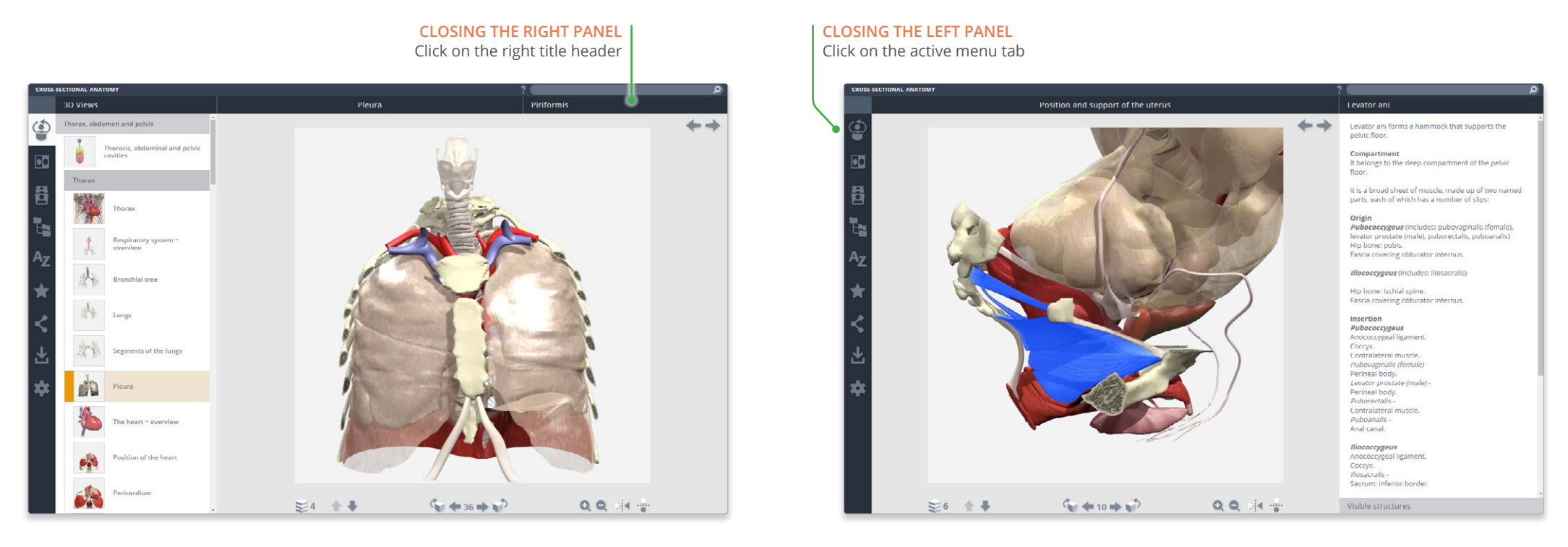

For even more focus, both panels can be closed

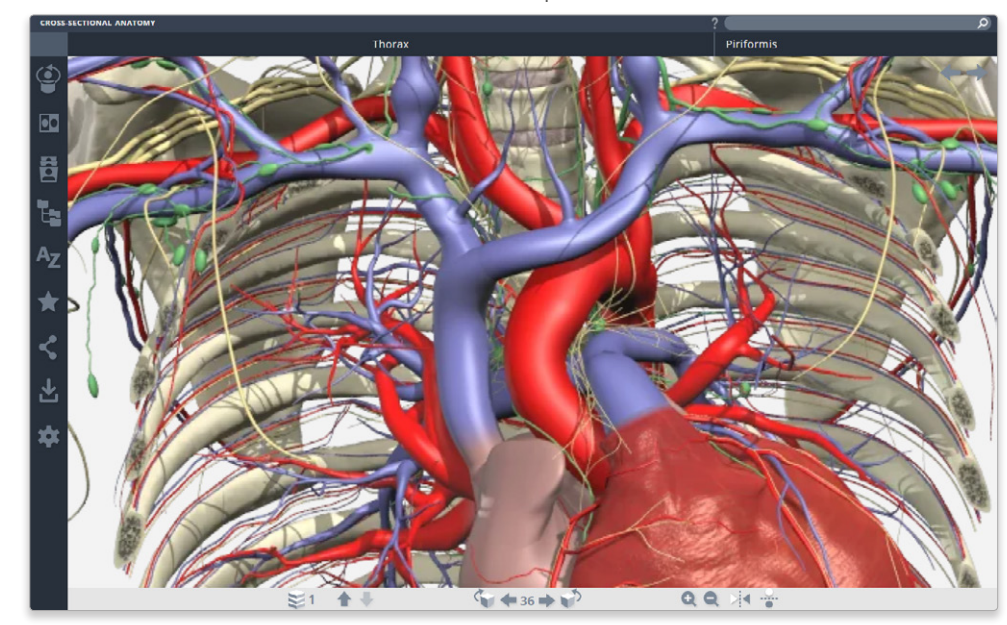